# Créer un compte sur Bon'App

Mode d'emploi en 4 étapes

**ETAPE N°1: CRÉER UN COMPTE ETAPE N°2: MES ENFANTS ETAPE N°3: MES PREFERENCES ETAPE N°4: CONSULTER LES MENUS**

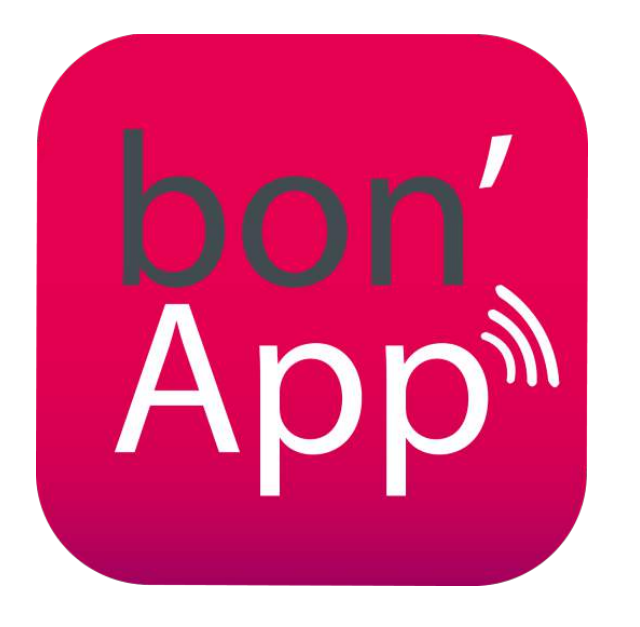

Rendez-vous sur [https://bonapp.elior.com](https://bonapp.elior.com/)

Ou téléchargez l'application depuis le Store de votre smartphone

## **ETAPE N°1: CRÉER UN COMPTE (1/3)**

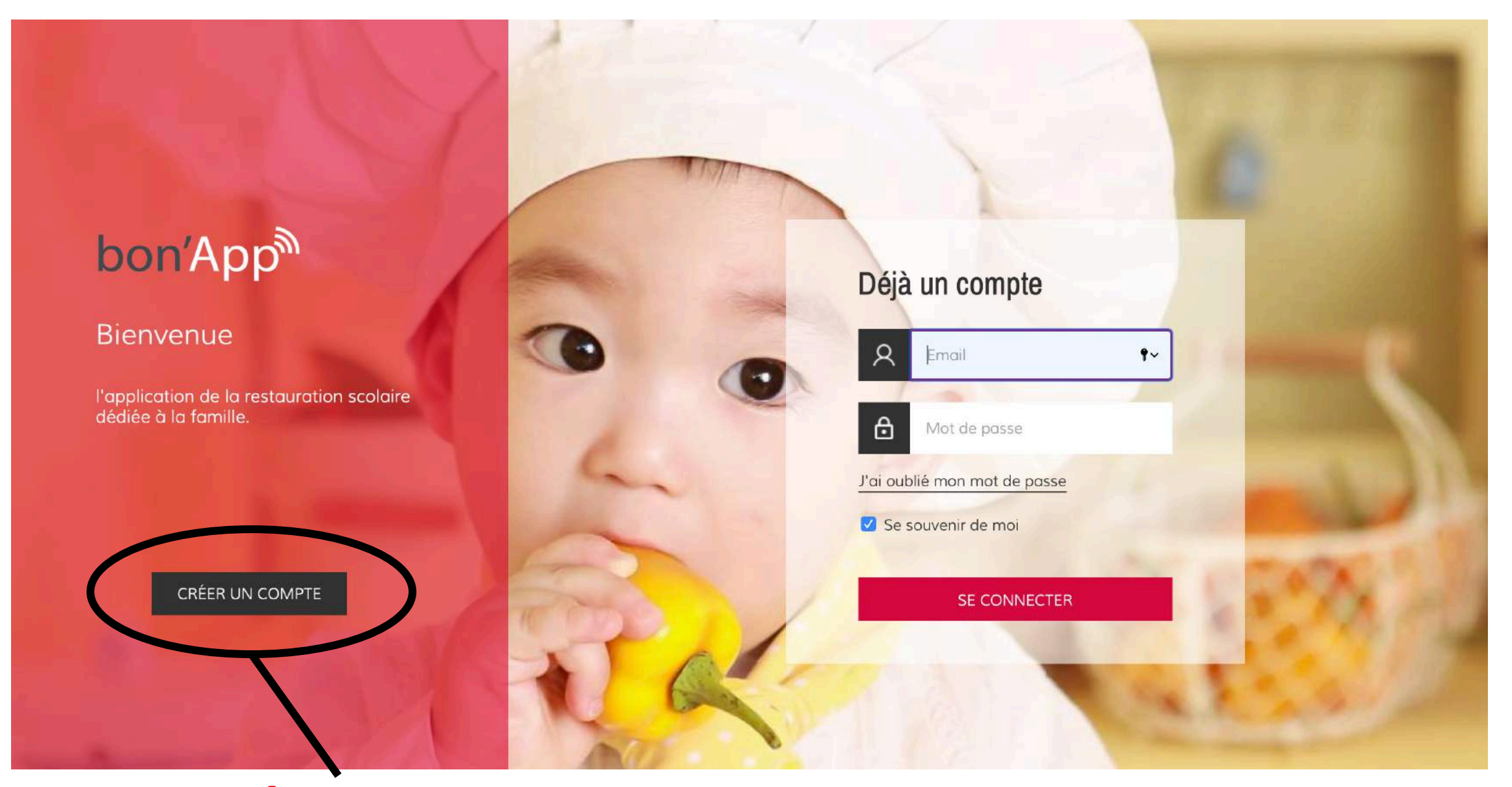

**Cliquez sur « Créer un compte » 1**

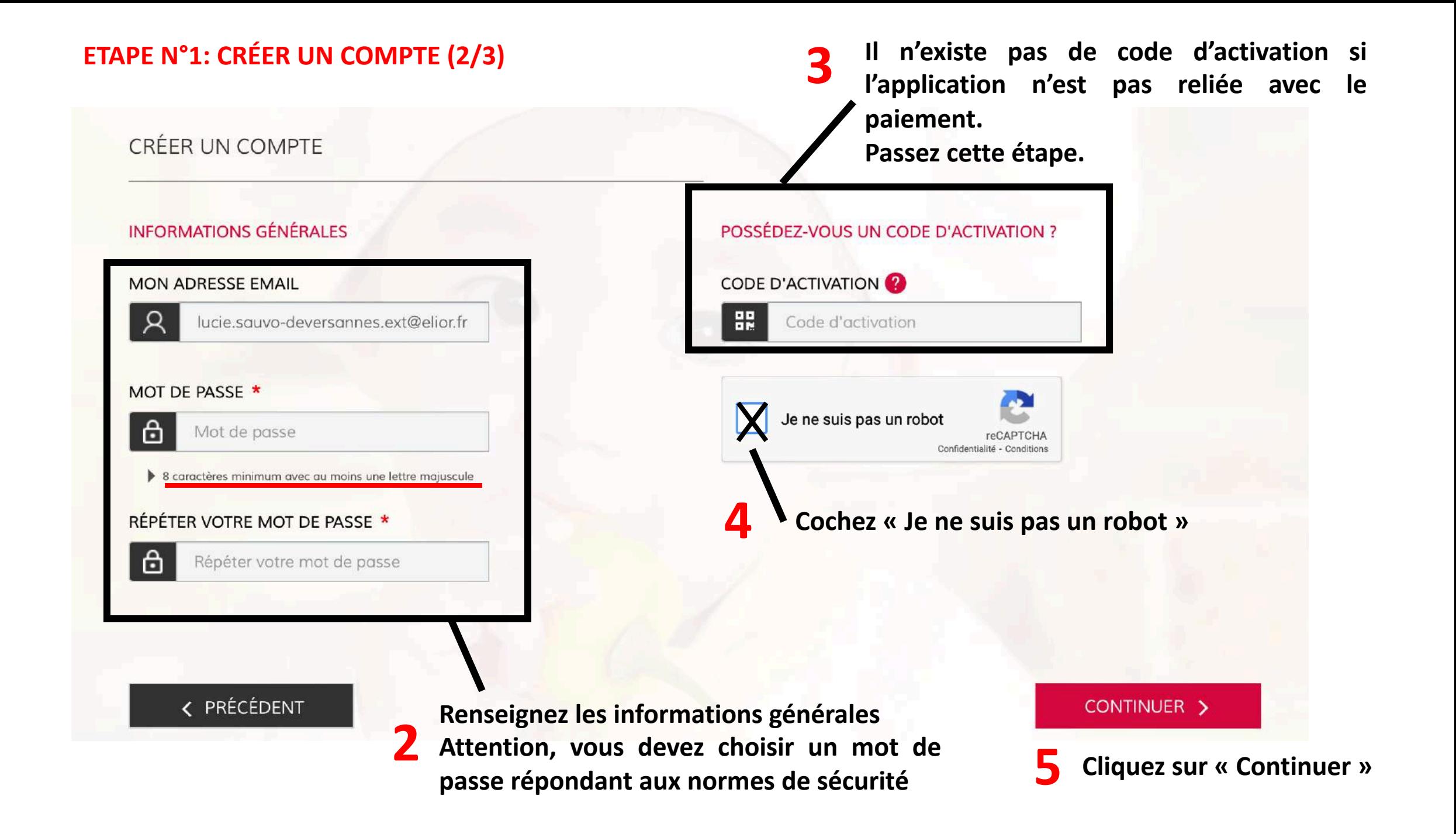

## **ETAPE N°1: CRÉER UN COMPTE (3/3)**

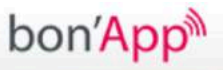

#### ETAPE 1  $\mathbf{1}$ Créer un compte

## 2 ETAPE 2<br>Mes enfants

3 ETAPE 3<br>Mes préférence

### RÉGLEMENT GÉNÉRAL SUR LA PROTECTION DES **DONNÉES**

· Email du Responsable de la protection des données : gdpr-contact@eliorgroup.com

#### **RESPONSABILITE**

Les éléments indiqués sur le Site bon'App sont donnés à titre indicatif et ne revêtent aucun caractère contractuel, notamment les informations sur les allergènes. Vous reconnaissez utiliser les informations contenues dans le Site sous votre propre responsabilité et assumez pleinement les risques liés au crédit que vous pourriez leur accorder. Ni ELRES, ni aucune autre Société du Groupe ne saurait être tenu responsable : - pour toute imprécision, inexactitude ou omission portant sur des informations indiquées sur le Site, - pour tous éventuels dommages, directs et/ou indirects, quelles qu'en soient les causes, origines, natures ou conséquences, provoqués en raison de l'accès au Site ou de l'impossibilité d'y accéder, - pour tous éventuels dommages, directs et/ou indirects, subis sur le matériel, la perte de données, et/ou le préjudice financier qui pourrait résulter de la connexion ou de l'utilisation des informations recueillies sur le Site. La Société éditrice du Site décline formellement toute responsabilité quant aux contenus des sites vers lesquels elle offre des liens. Ces liens Vous sont proposés en tant que service. La décision d'activer les liens Vous appartient exclusivement. ELRES se réserve le droit de modifier, de corriger ou de supprimer le contenu du Site bon'App et/ou les présentes Conditions Générales d'Utilisation à tout moment, sans préavis, étant précisé que la modification et l'actualisation des Conditions Générales d'Utilisation s'imposent dès leur mise en ligne. Il appartient à l'Utilisateur de prendre toutes les mesures nécessaires pour protéger son matériel, ses données et logiciels informatiques.

#### RESPECT DES RÉGLEMENTATIONS ET DE LA DÉONTOLOGIE

Les présentes Conditions Générales d'Utilisation sont soumises au droit français. Les internautes se connectant au Site à partir d'autres pays que la France, doivent s'assurer du respect des lois applicable à ces pays. Tout litige relatif à l'interprétation, l'application et/ou à l'exécution des présentes sera soumis à la juridiction compétente des Tribunaux de Paris.

CONTINUER >

**Lisez le règlement et cliquez sur « Continuer » situé en bas de page 6**

## **ETAPE N°2: MES ENFANTS (1/3)**

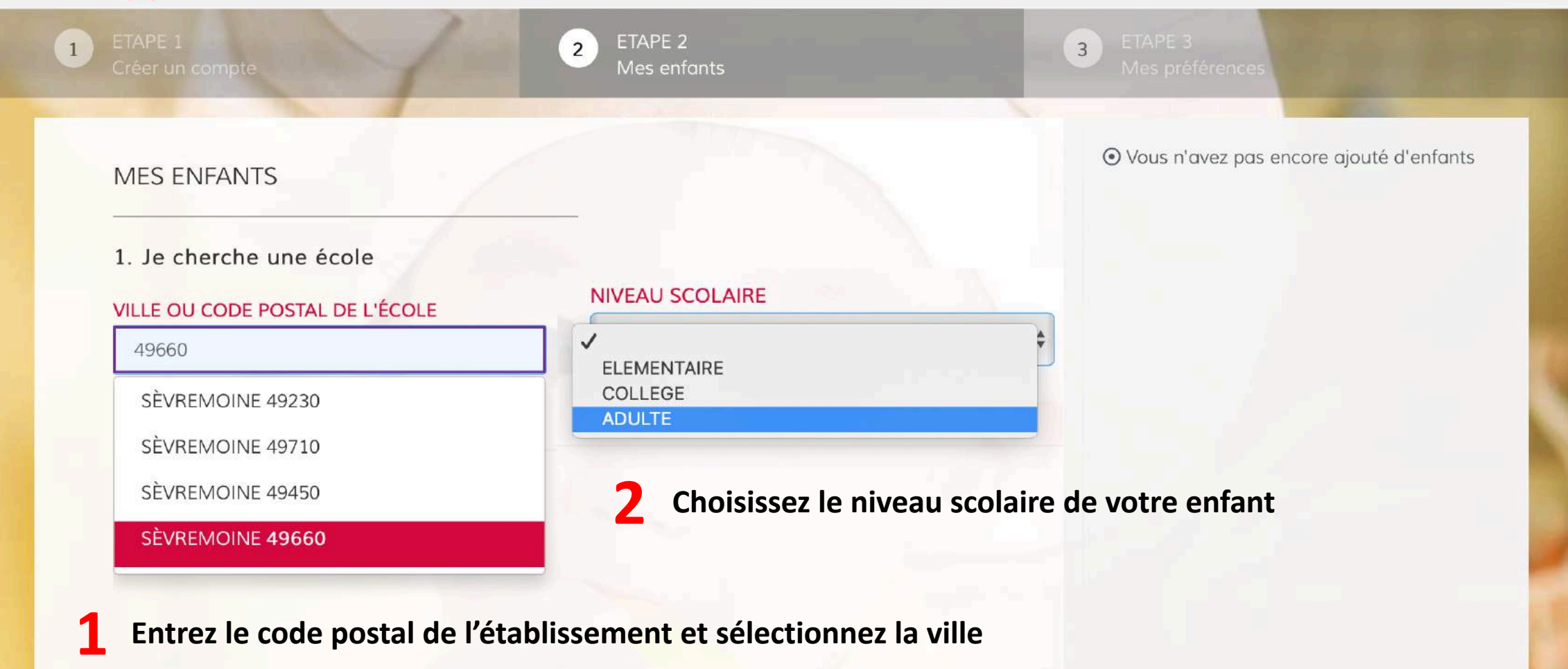

**Entrez le code postal de l'établissement et sélectionnez la ville**

bon'App<sup>®</sup>

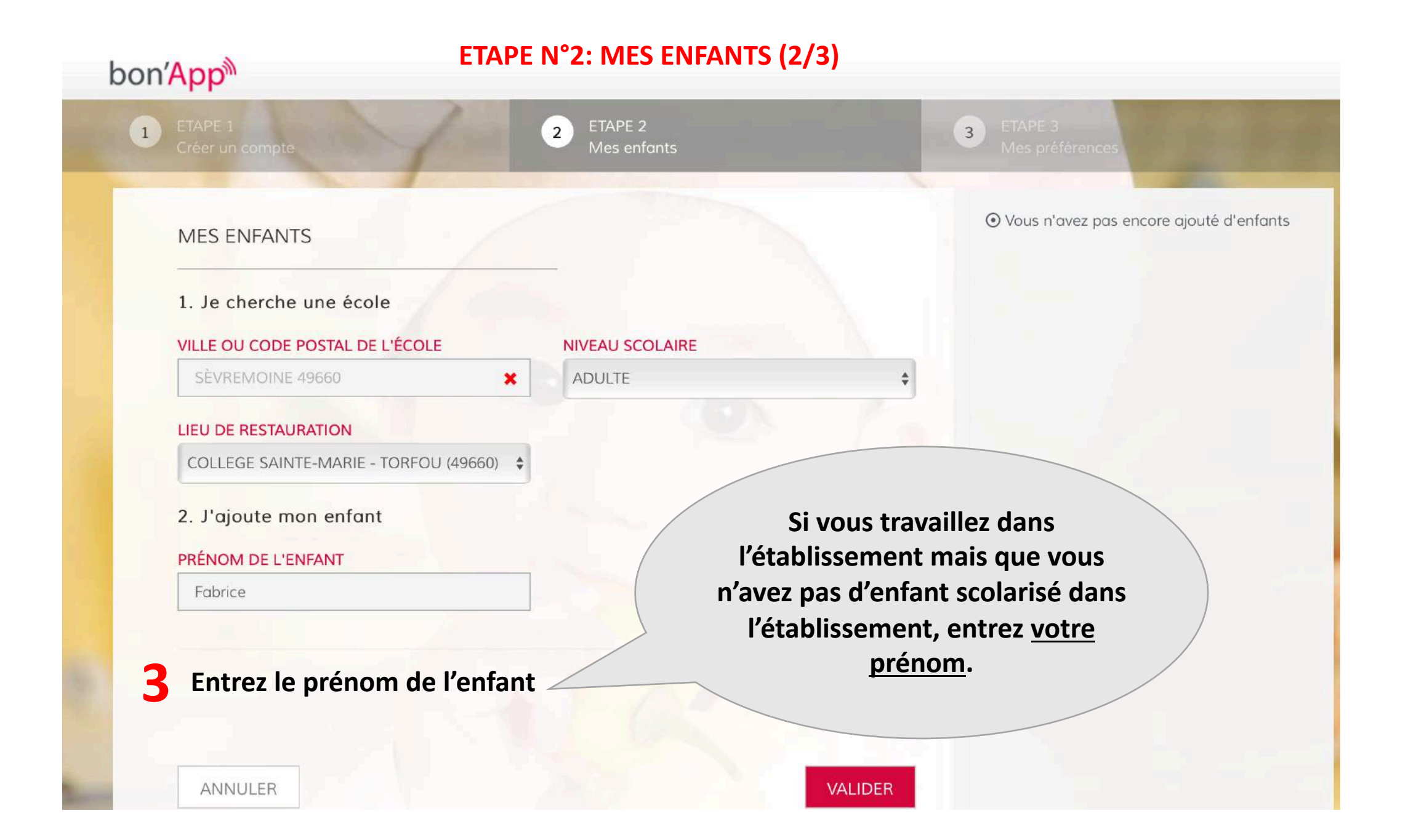

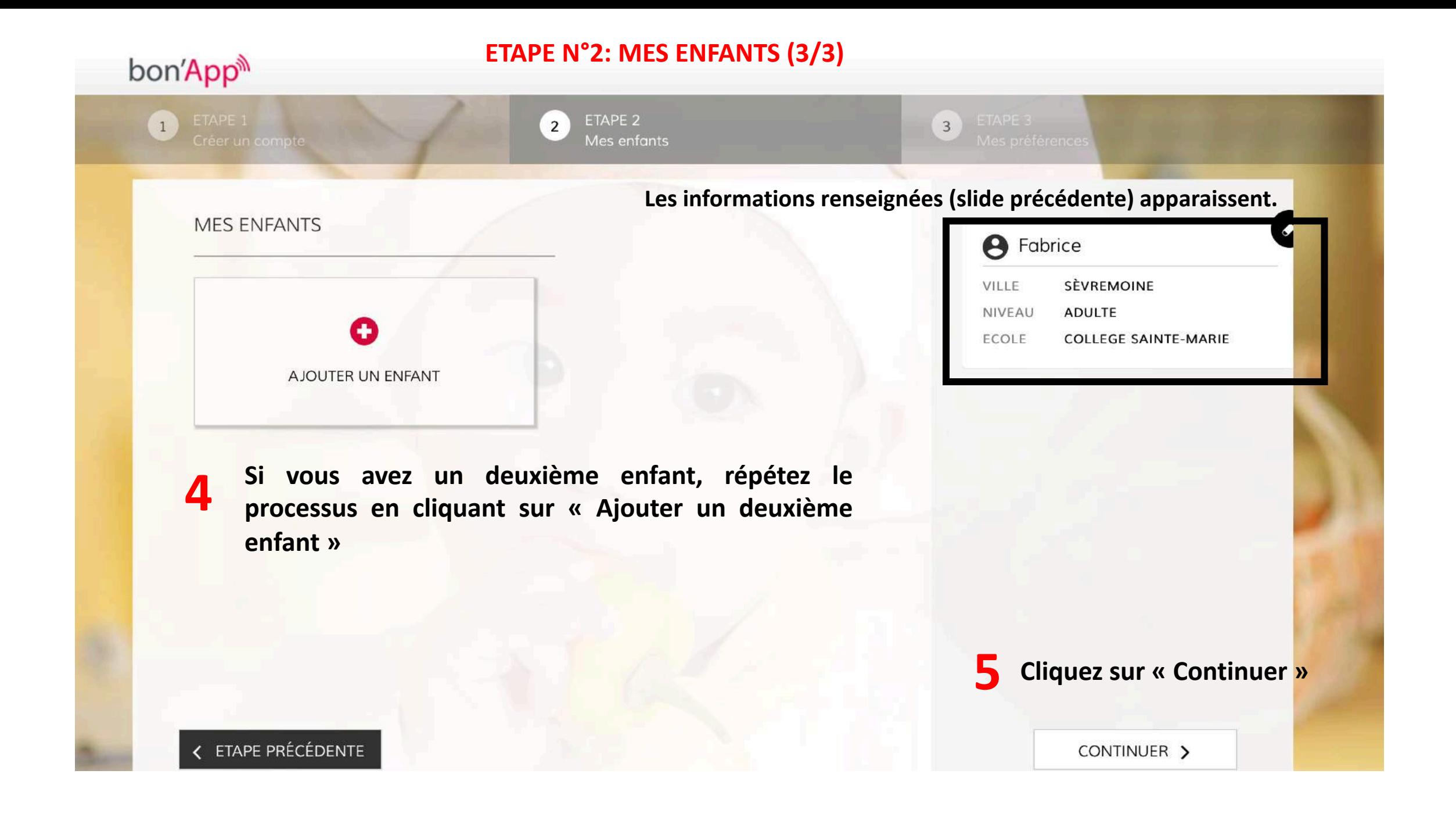

## **ETAPE N°3: MES PREFERENCES (1/2)**

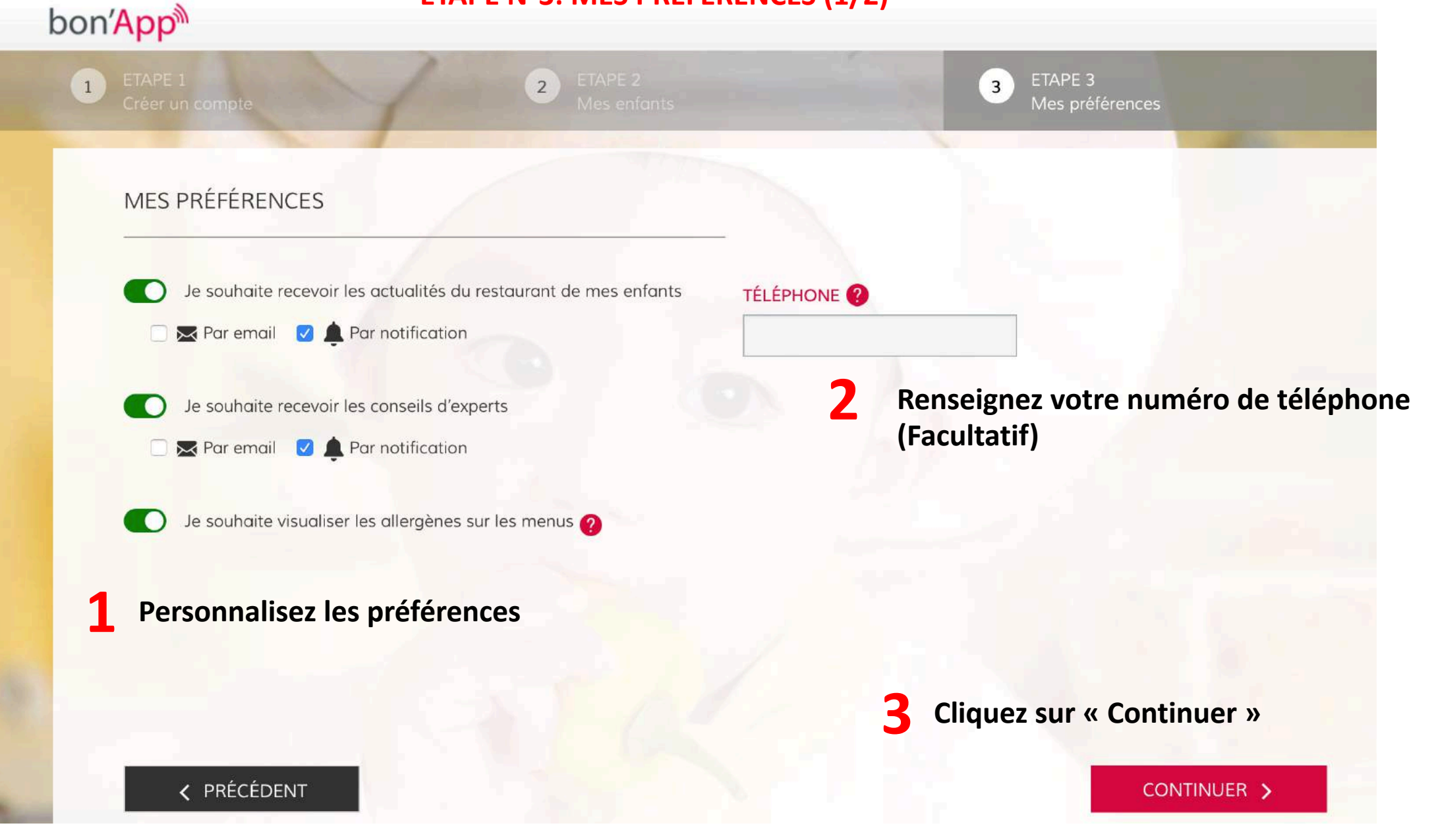

## **ETAPE N°3: MES PREFERENCES (2/2)**

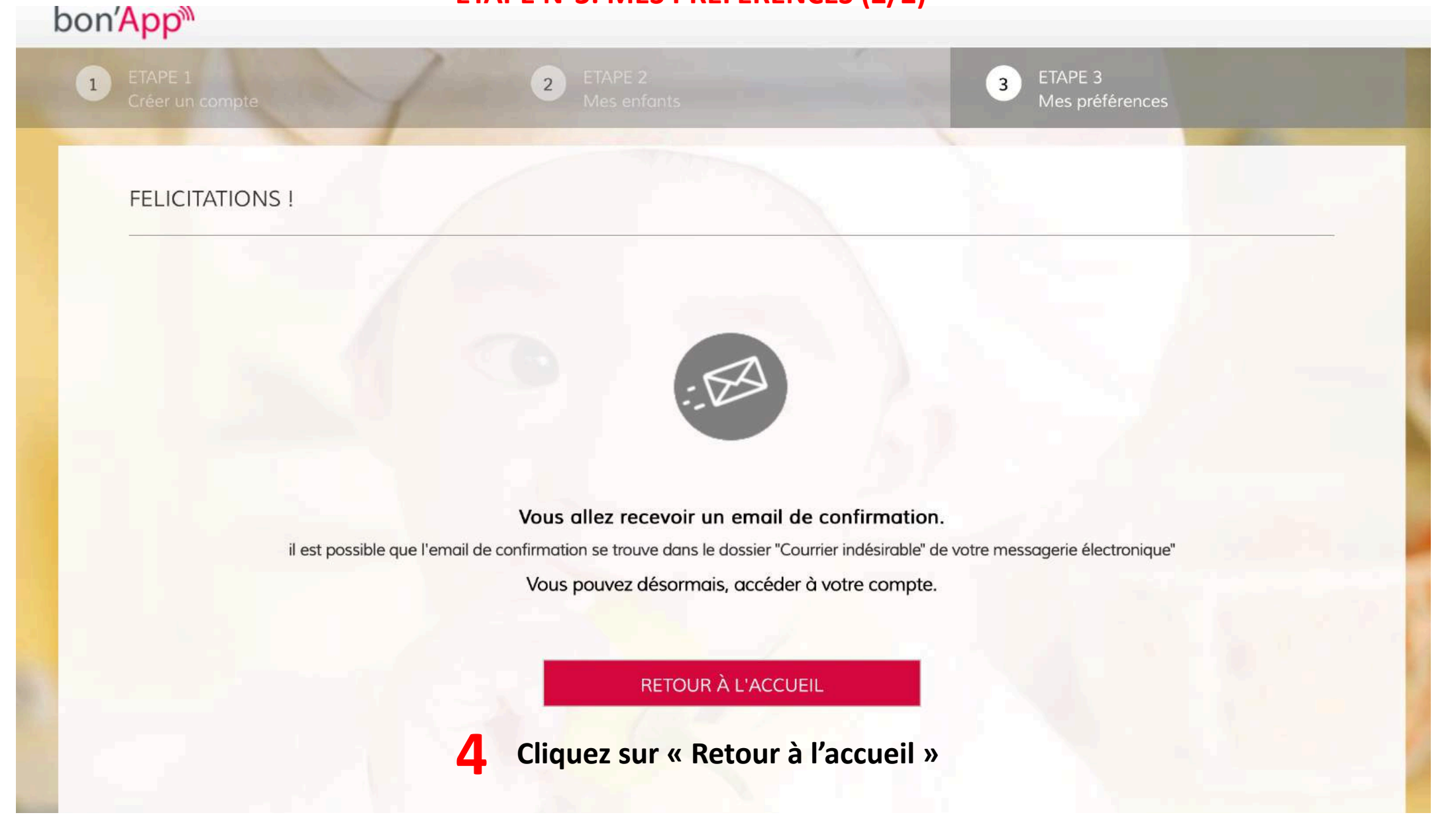

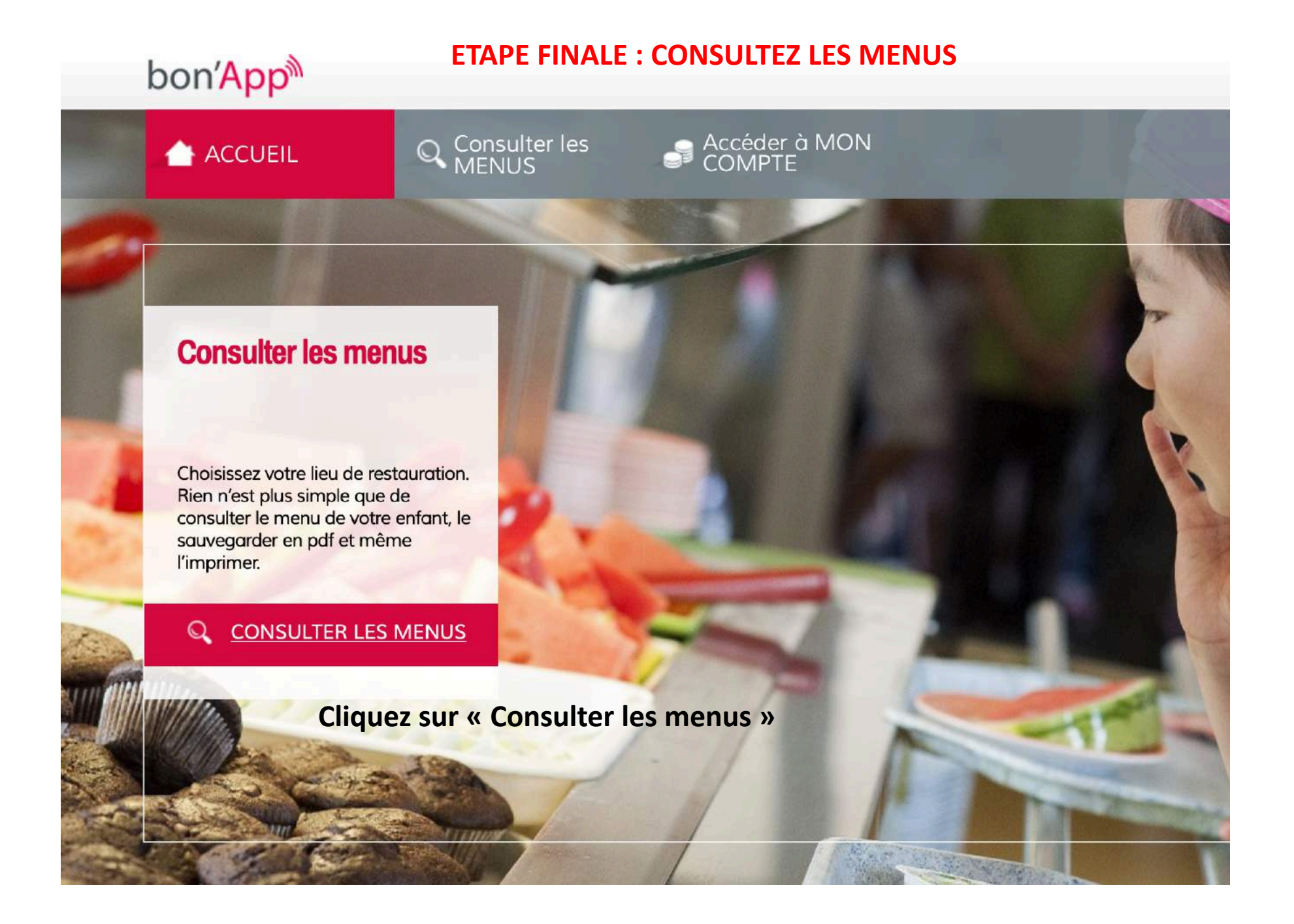